Topic – Applet Programming

Q. WAP in Applet to display sum of 5 and 10.

Sol. **Sol. Sol. Sol. Sol. Sol. Sol. Sol. Sol. Sol. Sol. Sol. Sol. Sol. Sol. Sol. Sol. Sol. Sol. Sol. Sol. Sol. Sol. Sol. Sol. Sol. Sol. Sol. Sol. Sol. Sol. Sol.**

```
import java.awt.*;
import java.applet.*;
public class jk extends Applet
\{public void paint(Graphics g)
\{int a=5, b=10, c;c=a+b;
g.drawString("Sum is "+String.valueOf(c),100,100);
}
/*<Applet Code="jk" height=200 width=200>
</Applet>
/\star}
```
At first save it with the name of jk.java

For compile

>javac jk.java then enter press

>AppletViewer jk.java

Then output display in window format at 100 position of column and 100 position of row that is sum is 15.

Q. WAP program in Applet that display series of natural no. from 1 to 20.

Sol. **Sol. Sol. Sol. Sol. Sol. Sol. Sol. Sol. Sol. Sol. Sol. Sol. Sol. Sol. Sol. Sol. Sol. Sol. Sol. Sol. Sol. Sol. Sol. Sol. Sol. Sol. Sol. Sol. Sol. Sol. Sol.**

import java.awt.\*;

SANJEEV KUMAR SINHA, MOBILE NO. - 9931917742, MCA COURSE, DEPARTMENT OF STATISTICS, P.U

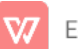

```
import java.applet.*;
public class jk extends Applet
\{public void paint(Graphics g)
\{int i;
for(i=1;i=20;i++)\{g.drawString(String.valueOf(i),100,20*i+10);
\}\mathcal{F}/*<Applet Code="jk" height=300 width=200>
</Applet>
\}
```
In Applet we understand about output value and also position of window where display output

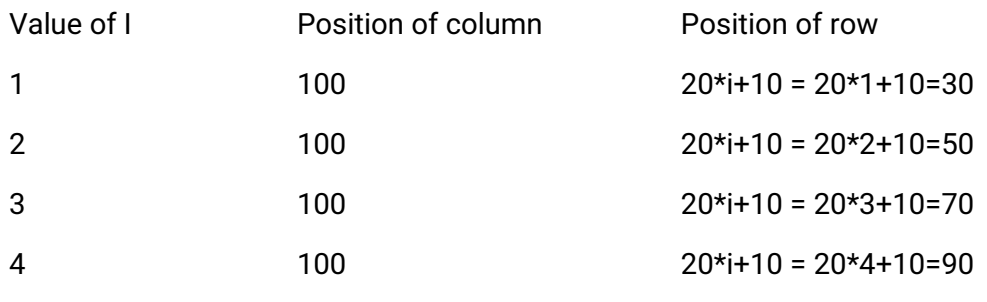

And so on.

Q. WAP in Applet to display table of 5.

Sol.

import java.awt.\*;

import java.applet.\*;

public class jk extends Applet

SANJEEV KUMAR SINHA, MOBILE NO. - 9931917742, MCA COURSE, DEPARTMENT OF **STATISTICS, P.U** 

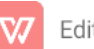

```
\{public void paint(Graphics g)
\{int i,j;
j=0;for(i=5; i<=50; i=i+5)\{j++;g.drawString(String.valueOf(i),100,20*j+10);
\}\}/*<Applet Code="jk" height=300 width=200>
</Applet>
\}
```
In Applet we understand about output value and also position of window where display output

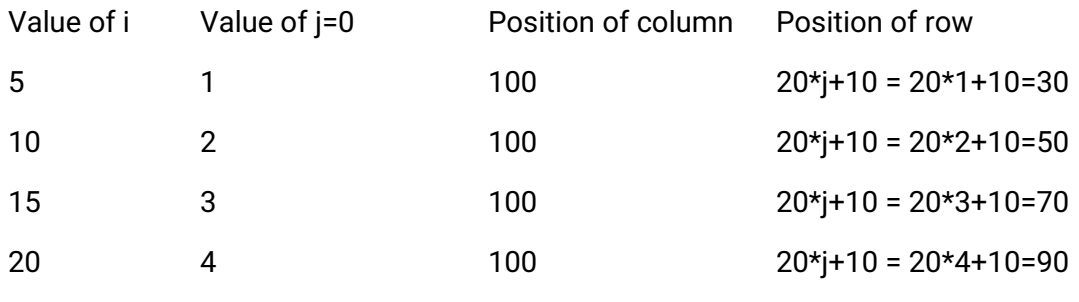

And so on.

SANJEEV KUMAR SINHA, MOBILE NO. - 9931917742, MCA COURSE, DEPARTMENT OF STATISTICS, P.U

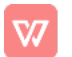